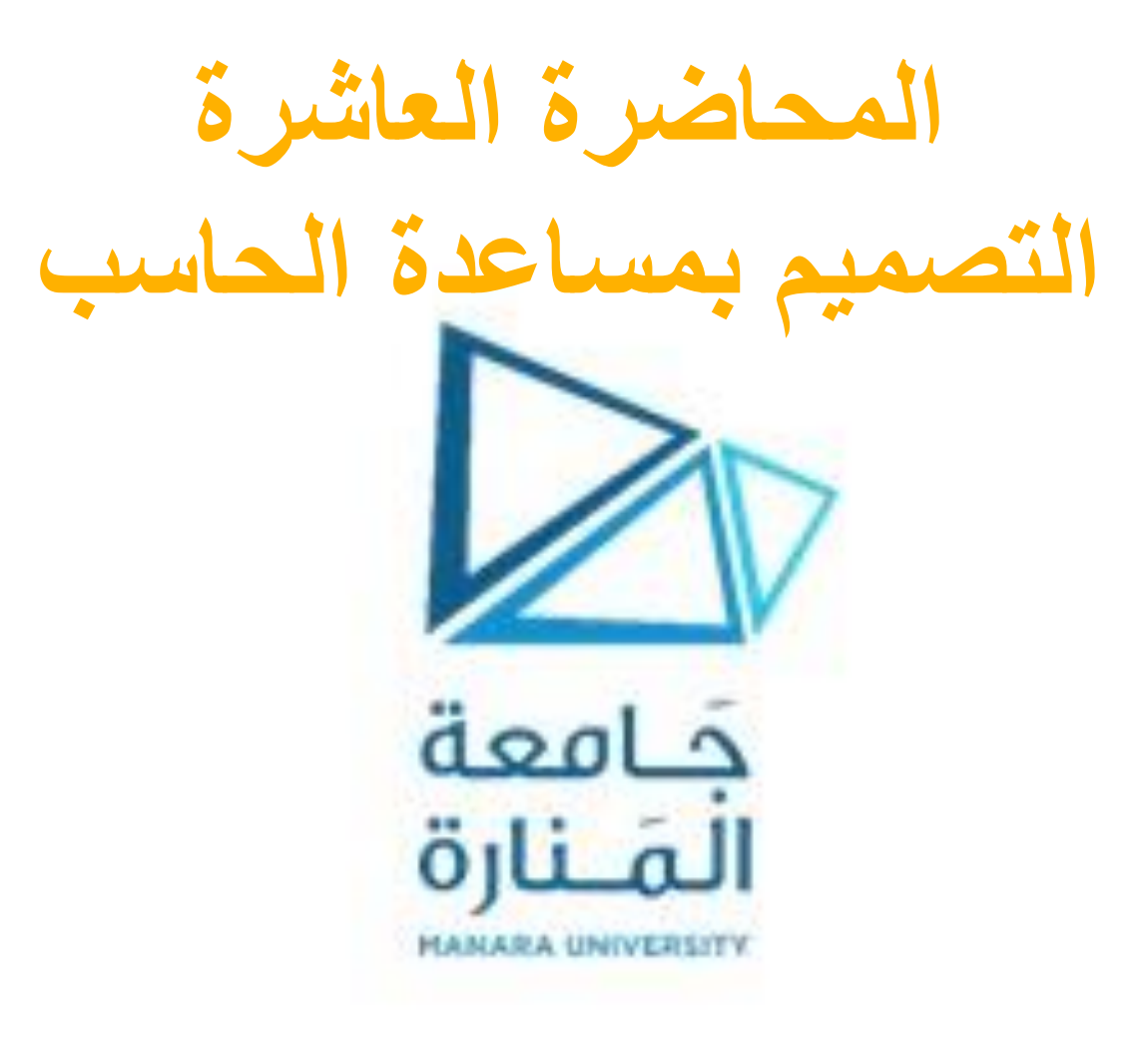

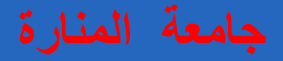

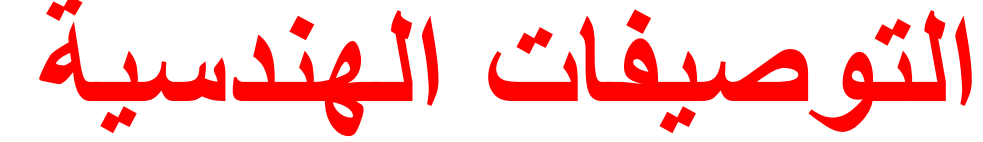

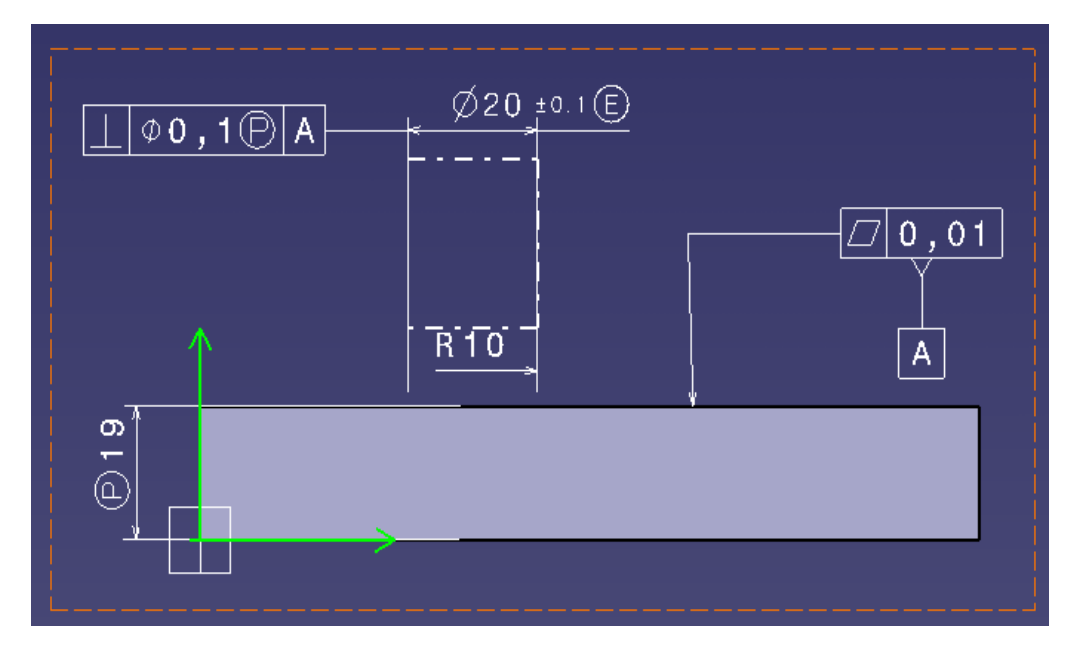

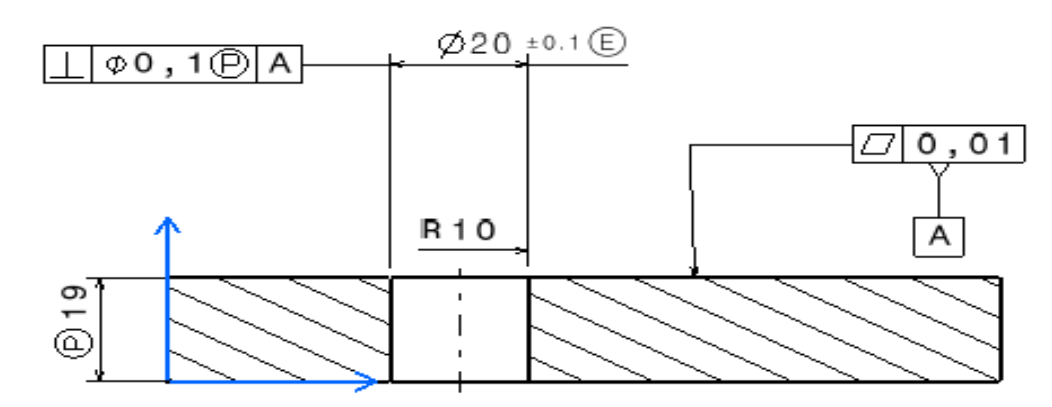

**د. تمام سلوم التصميم بمساعدة الحاسب CAD**

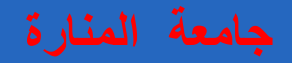

**التوصيف الهندسية حسب النورم ISO**

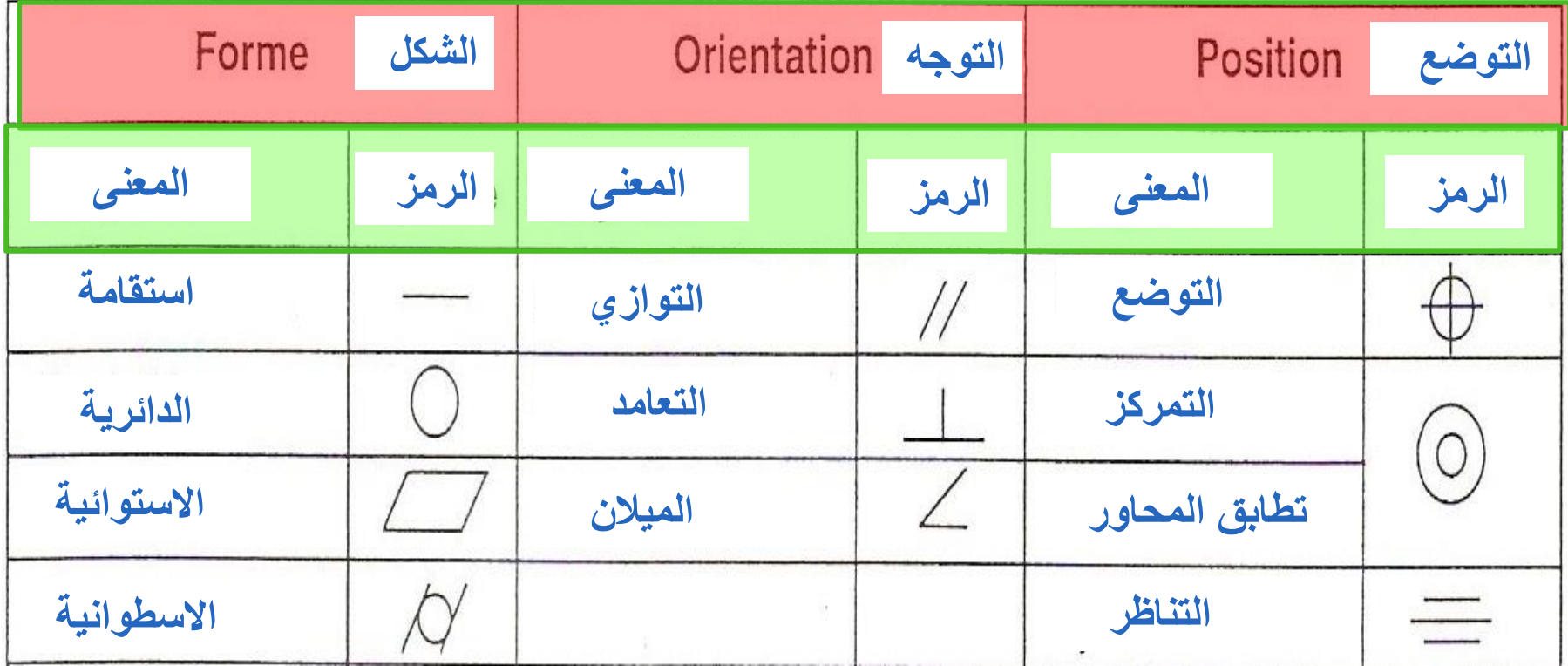

**حدد وبشكل دقيق مع الشرح معنى التوصيفات الهندسية لألجزاء )-1 -2 3( من القطعة الهندسية المبينة بالشكل** 

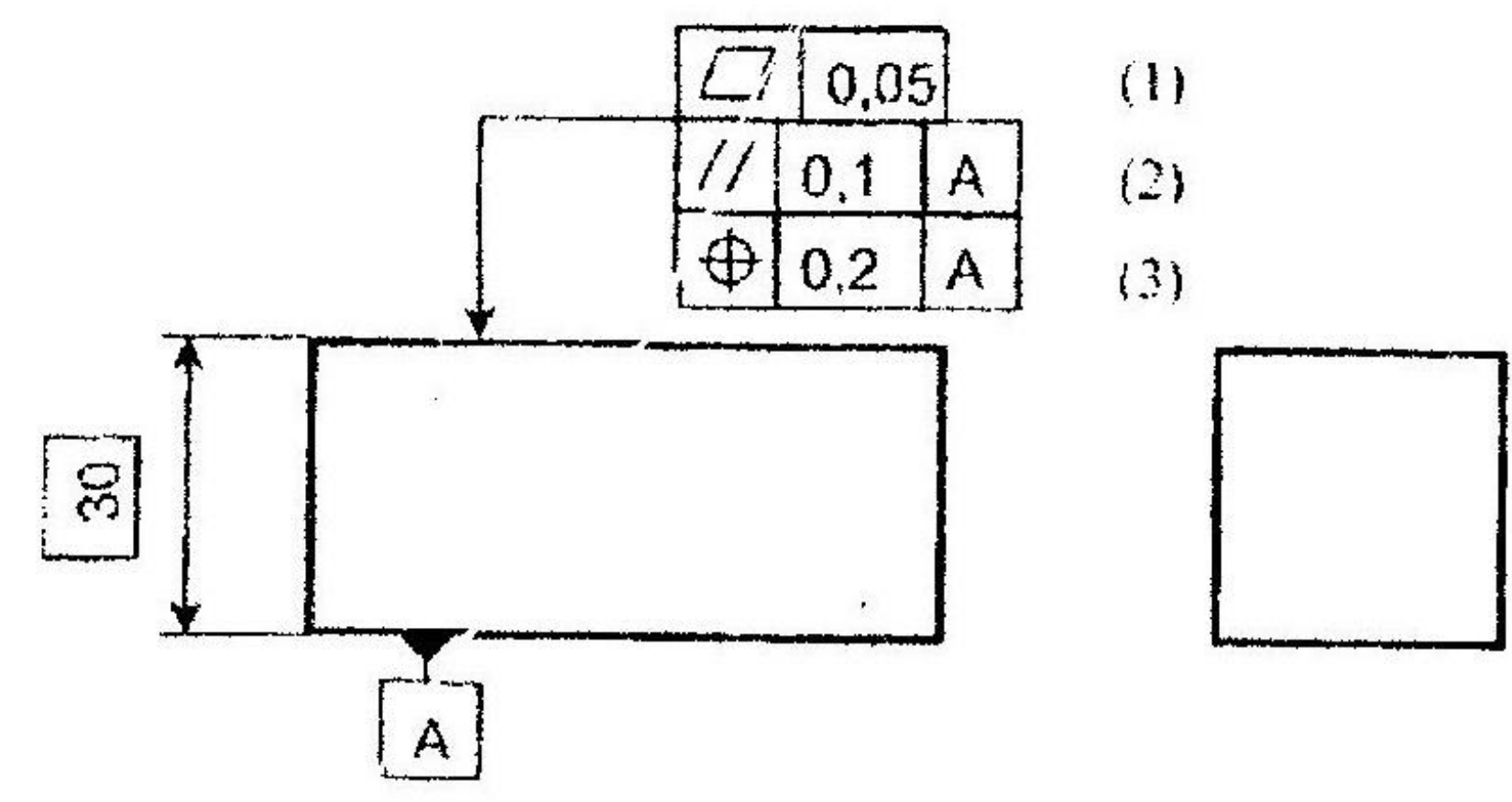

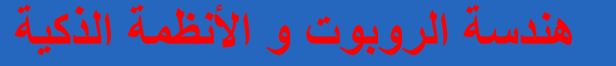

## **بالنسبة لجميع التوصيفات العنصر الموصوف هو السطح المستوي العلوي الجزء 1**

- **استوائية السطح**
- **السطح الحقيقي يجب ان يكون محصور بين مستويين متوازيين البعد بينهما هو 0.03**
	- **الجزء 3**
	- **التوضع**
	- **السطح المرجعي هو السطح A**
	- **السطح االسمي هو سطح موازي للسطح A و يبعد عنه بمقدار 30**
	- **منطقة التسامح محدودة بين مستويين البعد بينهما 0.2 و متوضعة بشكل متناظر بالنسبة للسطح االسمي**

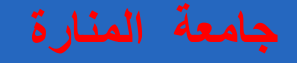

# **الجزء2**

- **التوازي**
- **السطح المرجعي هو السطح A**
- **السطح الحقيقي يجب ان يكون محصور بين مستويين البعد بينهما 0.1 و يوازيان السطح A**

**حدد وبشكل دقيق مع الشرح معنى التوصيفات الهندسية لألجزاء )-1 -2 3 - 4( من القطعة الهندسية المبينة بالشكل** 

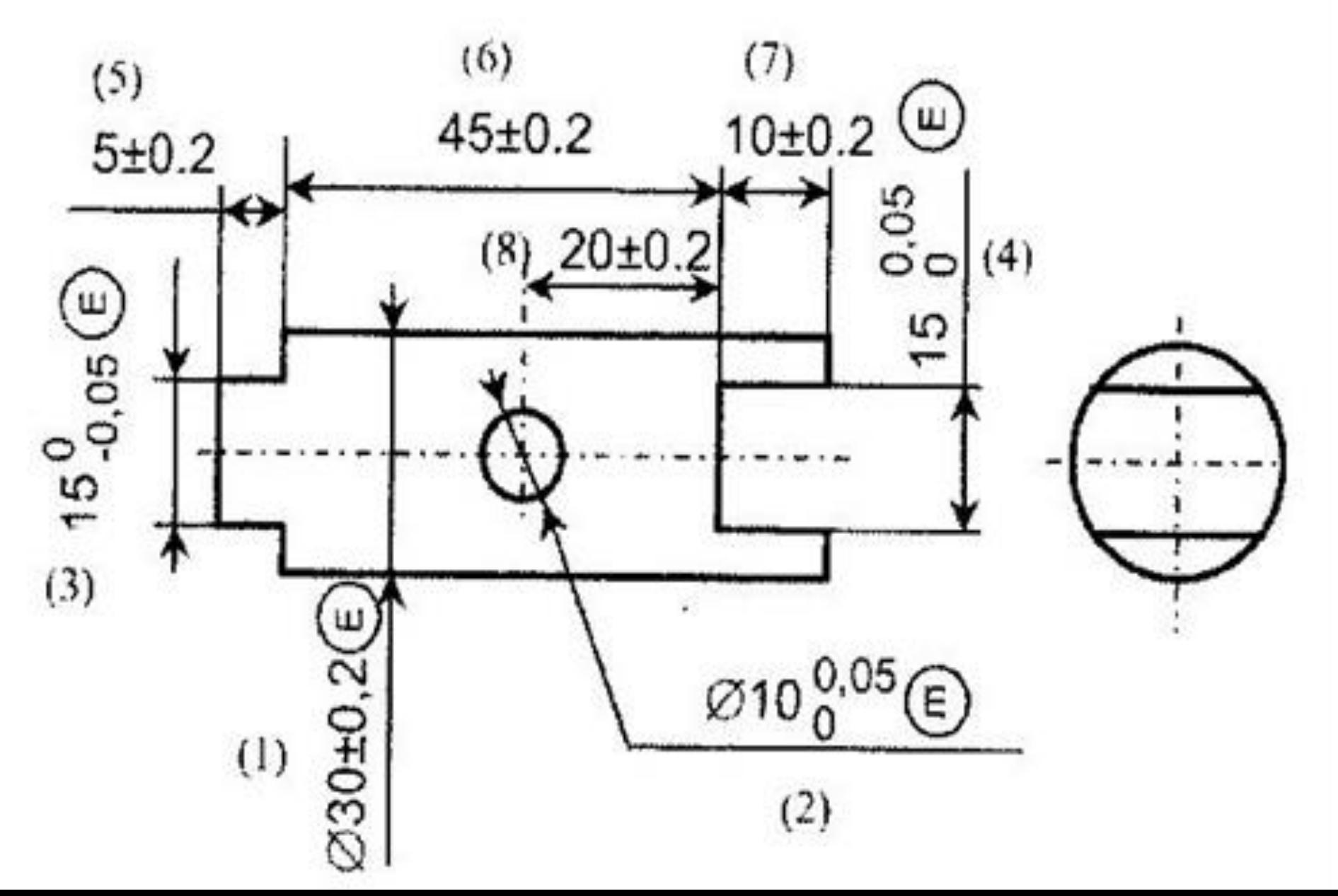

- **العنصر الموصوف بالتسامح هو السطح االسطواني Φ30**
	- **كل األقطار يجب أن تكون محصورة بين 29.8 و 30.2**
- **االسطوانة الحقيقية يجب أن تكون محصورة في اإلطار ذو القطر 30.2**

### **الجزء 2** • **العنصر الموصوف بالتسامح هو الثقب Φ10**

- **كل األقطار يجب أن تكون محصورة بين 10 و 10.05**
- **االسطوانة الحقيقية يجب أن تكون محصورة في اإلطار ذو القطر 10**

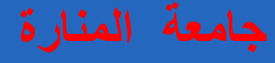

- **الجزء 3**
- **العنصر الموصوف بالتسامح هو النتوء ذو العرض 15**
	- **كل األبعاد يجب أن تكون محصورة بين 15 و 14.95**
- **النتوء الحقيقي يجب يكون محصور ضمن اإلطار المشكل من مستويين متوازيين البعد بينهما يساوي البعد األعظمي 15**

- **الجزء 4** • **العنصر الموصوف بالتسامح هو المجرى ذو العرض 15**
	- **كل األبعاد يجب أن تكون محصورة بين 15 و 15.05**
- **المجرى الحقيقي يجب يكون محصور ضمن اإلطار المشكل من مستويين متوازيين البعد بينهما يساوي البعد األصغري 15**

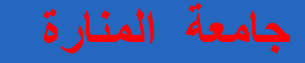

**لدينا جائز هندسي كما هو مبين بالشكل يحتوي على أربعة ثقوب mm22Ф مصنوع من مادة Steel ومعرض لحموالت معينة ثم أجرينا Analysis Static لهذا النموذج و المطلوب اإلجابة على األسئلة التالية: ما هو اسم الطريقة المتبعة في هذا التحليل الهندسي الستاتيكي؟ و ماهي المخططات الناتجة عن هذا التحليل في قائمة ؟( Static Case Solution(**

**ماهي مواصفات المادة ) Material ( المستخدمة في عملية ال Simulation لهذا الجائز؟**

**ماهي الحموالت ) Loads( المطبقة على هذا الجائز أثناء إجراء عملية ال Simulation ؟**

**ماهو نوع التثبيت )Restraints )المطبقة إلجراء هذه المحاكاة ؟ وأثناء حل المسائل بماذا يعوض عن هذا النوع من التثبيت؟**

**ما هي الخطوات المتبعة بشكل مفصل إلجراء عملية المحاكاة السابقة ؟** 

**كيف يمكن إظهار النتائج السابقة كما هو مبين بالشكل a؟**

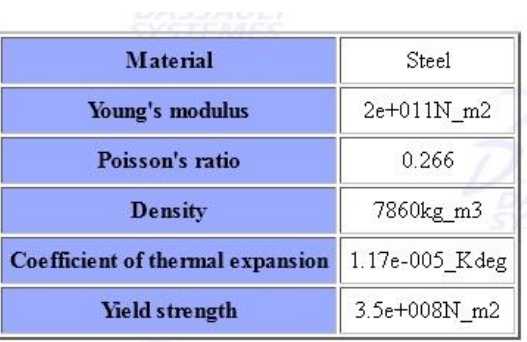

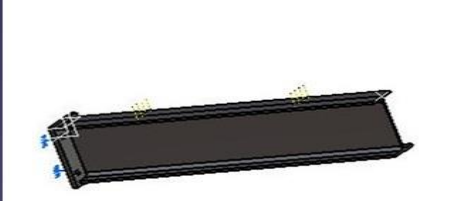

Von Mises stress (nodal values).2

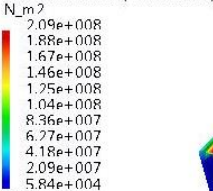

On Boundary

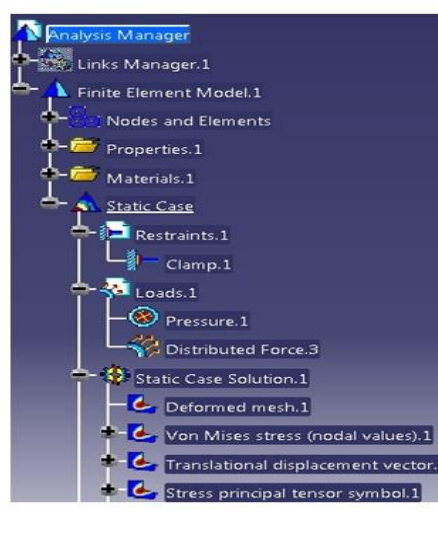

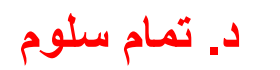

**د. تمام سلوم التصميم بمساعدة الحاسب CAD**

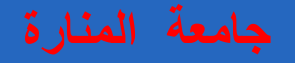

**اسم الطريقة هو طريقة العناصر المنتهية Method Element Finite (FEM (و المخططات الناتجة عن هذا التحليل هي:** 

> **Von Mises Stress .a Stress Principal tensor .b Translational displacement vector .c**

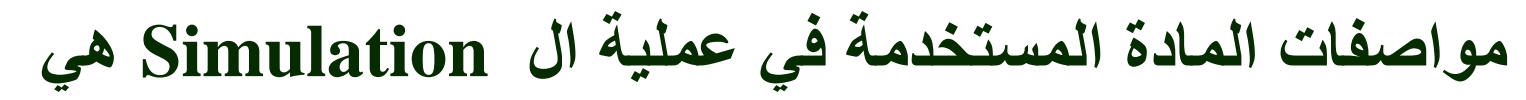

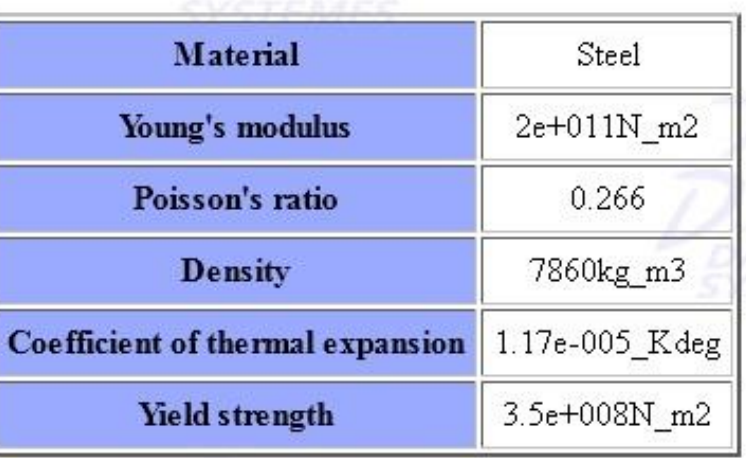

**الحموالت المطبقة على هذا الجائز هي : Pressure Distributed Force نوع القيود المطبقة على هذا الجائز هي وثاقة Clamp و يعوض عنها أثناء حل المسائل بردي فعل و عزم الخطوات المتبعة إلجراء هذه المحاكاة هي: من قائمة start نختار بيئة Simulation and Analysis ثم نختار Static Analysis نضغط بالماوس مرتين في شجرة العمل على Elements and Nodes ثم نضغط مرتين على Mesh Tetrahedron Octree و نغير قيم Size و** 

**Absolute sag**

- **بعد ذلك نختار قيد التثبيت من قائمة Restraints و هنا في مثالنا هو الوثاقة Clamp** 
	- **ثم نطبق القوى المؤثرة من قائمة Load و في مثالنا نختار Pressure و Distributed Force**

**د. تمام سلوم التصميم بمساعدة الحاسب CAD بعد ذلك نختار تعليمة Compute و نحصل على النتائج المطلوبة**

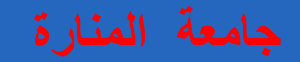

**كيف يمكن إظهار النتائج السابقة كما هو مبين بالشكل a؟ Shading with Material التعليمة باستخدام**

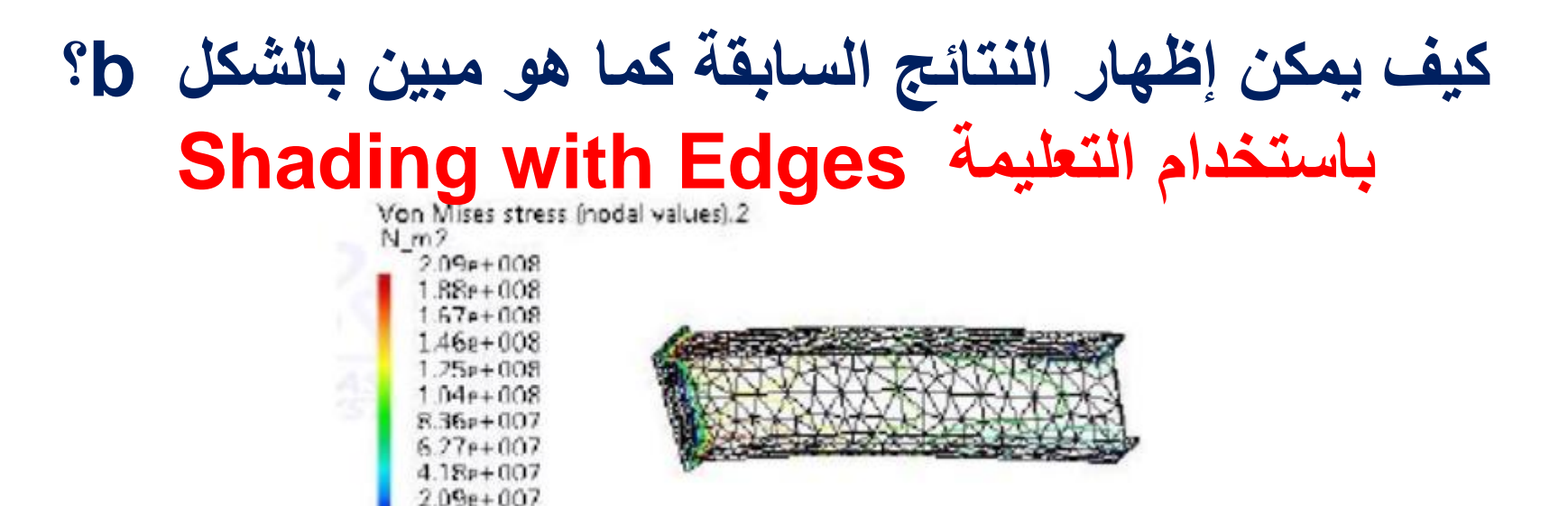

**الشكل b**

 $5.84e+004$ On Boundary

**د. تمام سلوم التصميم بمساعدة الحاسب CAD**